b.

**G** 

 $\subset$ 

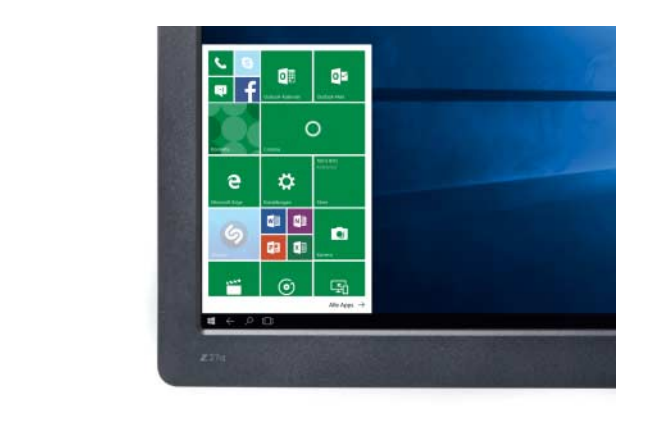

**Hannes A. Czerulla**

# PC-Imitat

## **Microsoft Continuum und Display Dock sollen das Smartphone zum PC machen**

**Die in Windows 10 Mobile integrierte Funktion Continuum stattet das Smartphone mit einer Desktop-Oberfläche aus, und die dazugehörige Docking-**Station "Display Dock" verbindet Monitor, Tastatur und Festplatten mit dem **Telefon. So soll das Mobilgerät den PC ersetzen.**

**D**ieser Text wurde auf einem Smartphone<br>geschrieben, genauer gesagt auf dem Microsoft Lumia 950 XL. Allerdings mithilfe von Maus, mechanischer Tastatur und 24- Zoll-Bildschirm – angeschlossen über die Mini-Docking-Station "Display Dock" und mithilfe der Microsoft-Technik Continuum. Sie ist in Windows 10 Mobile integriert und soll für einen fließenden Übergang zwischen mobiler Windows-Nutzung und der Arbeit am Schreibtisch sorgen. Im Tablet Surface 4 beispielsweise schaltet die Technik zwischen der Touch-optimierten Kacheloberfläche und der Desktop-Ansicht hin und her, wenn man die Tastatur ansteckt oder abzieht. Ähnlich funktioniert Continuum auf Smartphones mit Windows 10 Mobile: Auf dem Smartphone-Display zeigt sich die Kacheloberfläche, wie sie seit Windows Phone 7 bekannt ist. Schließt man einen Bildschirm oder Fernseher an, bekommt man hingegen einen Windows-typischen Desktop inklusive Startmenü zu sehen.

Das Display Dock stellt die nötigen Anschlüsse bereit. Es verbindet sich via USB-Kabel Typ C mit dem Smartphone und erweitert es unter anderem um einen HDMI- und einen DisplayPort-Anschluss. Davon wird immer nur einer gleichzeitig mit maximal 1920 x 1200 Pixeln bei 60 Hertz bedient. Ein weiteres Typ-C-Kabel versorgt das Dock mit Strom. Außerdem sind drei USB-2.0-Buchsen für Peripherie-Geräte vorhanden. Hier finden unter anderem Tastatur, Maus und externer Speicher Anschluss.

Das Dock ist ein handflächengroßes graues Kästchen und besteht zum Teil aus gebürstetem Aluminium. Sein überraschend hohes Gewicht und die Gummisohle an der Unterseite sorgen für einen festen Stand auf dem Schreibtisch. Bislang sind nur Microsofts High-End-Smartphones Lumia 950 und 950 XL mit Continuum und dem Display Dock kompatibel. Laut Hersteller sei das ebenfalls aktuelle, preiswertere Lumia 550 zu schwach ausgestattet, ebenso wie Telefone, die nachträglich ein Update auf Windows 10 Mobile bekommen. Unsere Erfahrungen im Test lassen die Erklärung plausibel erscheinen.

Prinzipiell kann man Continuum auch ohne Display Dock nutzen und das Smart phone kabellos mit Miracast-fähigen Fernsehern verbinden. Zur ersten Kontaktaufnahme müssen sich die Geräte im selben WLAN befinden. Die kabellose Verbindung ist allerdings höchstens für Diashows zu gebrauchen; für alles andere ist die Latenz viel zu hoch: Mausbewegungen kommen erst mehrere Sekunden später am TV an. Ist der Bildschirm hingegen mithilfe des Display Dock angeschlossen, ist die Verbindung verzögerungsfrei.

### **Fensterloses Windows**

Auf den ersten Blick sieht die Windows-Oberfläche auf externen Monitoren aus wie auf dem PC: Den größten Teil des Bildschirms nimmt der stets leere Desktop ein, der völlig funktionslos ist. Es lassen sich weder Dateien noch Programmverknüpfungen auf ihm ablegen. Eine Leiste am oberen Bildschirmrand zeigt wie auf dem Smartphone Batteriestatus, Uhrzeit und Benachrichtigungen. Alle Programme findet man im Startmenü in der Taskleiste. Dem ersten Klick darauf folgt die Ernüchterung: Alle zusätzlich installierten Apps sind ausgegraut und funktionieren nicht im Continuum-Modus. Nur die mitgelieferten Microsoft-Programme und einige lebenswichtige Social-Media-Apps wie Facebook, Twitter und Xing starten hier. Die Desktop-ähnliche Bedienoberfläche kann nicht darüber hinwegtäuschen, dass es sich um ein ARM-System handelt. Folglich funktionieren auch keine normalen Windows-Programme für x86-Prozessoren, sondern nur für ARM-Prozessoren entwickelte Apps aus dem Microsoft Marketplace.

Dennoch findet man für die meisten Aufgaben passende Software. Die Mobilversionen der Office-Programme Word, Excel, PowerPoint und OneNote sind vorinstalliert. Mails und Kalender verwaltet Outlook. Der Funktionsumfang ist bei Weitem nicht so groß wie im Desktop-Office, doch man findet alle wichtigen Grundfunktionen. Sie werden den meisten Nutzern ausreichen. Dokumente lassen sich wahlweise in der Microsoft-Cloud oder im lokalen Speicher ablegen.

Als Browser dient Edge in der abgespeckten Mobilversion, die alles Wichtige wie Tabs und einen Privatmodus mitbringt. Der Browser gibt sich in Continuum als Desktop-Version aus und lädt keine auf Mobilgeräte optimierten Varianten von Webseiten. Da es auch keine Apps für Streaming-Dienste wie YouTube oder Netflix gibt, muss man sie über den Browser aufrufen. Die Ladezeiten sind deutlich länger als auf einem PC, irgendwann laufen aber die meisten eingebetteten Videos. Adobe Flash wird nicht unterstützt.

Sind mehrere komplexe Webseiten mit Videos oder animierten Elementen parallel geöffnet, stoßen Prozessor und RAM an ihre Grenzen. Edge reagiert dann nur noch verzö-

gert, baut Webseiten langsam auf und scrollt erst Sekunden, nachdem man das Mausrad betätigt hat. Flüssiges Arbeiten ist dann unmöglich. Im Hintergrund geöffnete Seiten laden meist erst, wenn man sie anklickt. Auch für PDF-Dateien ist Edge zuständig.

Mithilfe des Datei-Explorer lassen sich Daten fast wie auf dem PC verwalten, beispielsweise per Copy & Paste. Man darf aber nur auf wenige ausgesuchte Ordner zugreifen. Spätestens, wenn man Ersatz für professionelle Programme wie Photoshop oder andere Spezial-Software sucht, muss Continuum passen. Die Performance würde wahrscheinlich sowieso nicht zufriedenstellen. Auch auf Spiele muss man bislang verzichten.

Alle Apps starten ausschließlich im Vollbildmodus. Fenster kennt Windows 10 Mobile nicht und so kann man folglich auch keine Programme nebeneinander auf dem Bildschirm anordnen. Alle laufenden Apps tauchen in der Task-Leiste auf und man kann zwischen ihnen mit der Tastenkombination Alt+Tab flink wechseln. Der Hotkey Alt+Windows-Taste öffnet wie auf dem PC die Fensterübersicht. Meist behält Continuum die im Hintergrund laufenden Programme im Arbeitsspeicher und lässt sie weiterlaufen. Aber schon bei drei parallel geöffneten Apps bricht die Performance spürbar ein. Das Smartphone-Gehäuse erhitzt sich während der Benutzung punktuell auf fast 40 Grad, was aber bei High-End-Geräten unter Last nichts Besonderes ist. Schließt man ein Programm, merkt sich Windows, wo man aufgehört hat, sodass man nach einem Neustart dort weitermachen kann.

Alle in Continuum laufenden Apps schließen, sobald man Smartphone und Docking Station voneinander trennt. Dasselbe passiert, wenn das Smartphone in den Stand-by-Modus fällt, was nicht verhinderbar ist. Denn die automatische Bildschirmsperre lässt sich auf den aktuellen Lumia-Geräten nicht deaktivieren, sondern nur um 5 Minuten hinauszögern. Ist das Gerät gesperrt, muss man es über die Entsperr-Taste am Gehäuse oder Maus oder Tastatur aufwecken. Entweder fordert Continuum dann dazu auf, den Touchscreen zu betätigen oder der Continuum-Modus startet gar nicht erst und man muss das Verbindungskabel des Display

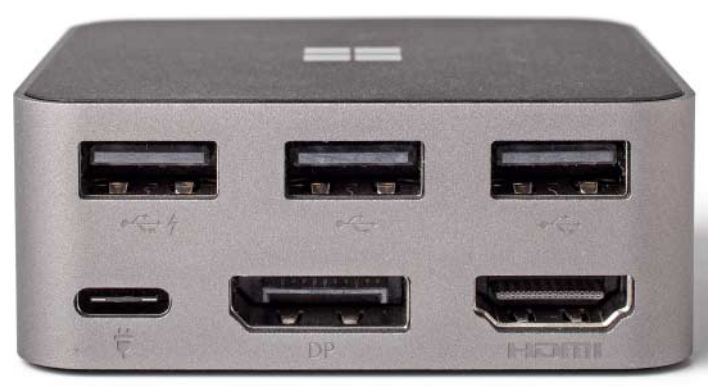

Dock abziehen und wieder anstecken. Wann welches Szenario eintritt, konnten wir im Test nicht rekonstruieren.

Das Smartphone kann man währenddessen mehr oder weniger unabhängig von Continuum weiter nutzen. Eine App läuft aber nur auf einem der beiden Bildschirme gleichzeitig. Öffnet man eine App auf dem einen, schließt sie sich auf dem anderen. Anrufe lassen sich wie gewohnt am Handy entgegennehmen.

#### **Zum Anstecken**

Erst die USB-Anschlüsse des Display Dock machen Continuum zum ernsthaften PC-Konkurrenten. Maus und Tastatur unterstützt das System in vollem Umfang – unter anderem funktionieren mechanische Tastaturen, kabellose Mäuse und Bluetooth-Geräte. Windows 10 Mobile kennt fast alle vom PC bekannten Tastaturkürzel und kann auch mit Ziffernblöcken umgehen. Mit der rechten Maustaste ruft man das Kontext-Menü auf, das aber meist nur wenige Optionen wie Kopieren und Einfügen beinhaltet. Weitere Maustasten und das Scrollrad arbeiten wie auf dem Desktop-Windows. In den Mauseinstellungen lassen sich nur die Tasten für Rechts- oder Linkshänder einstellen, nicht mal auf die Geschwindigkeit des Mauszeigers hat der Nutzer Einfluss.

Falls keine Maus und Tastatur zur Hand sind, kann man den Touchscreen des Smartphones als Touchpad nutzen. Am besten nimmt man das Gerät in die Hand und

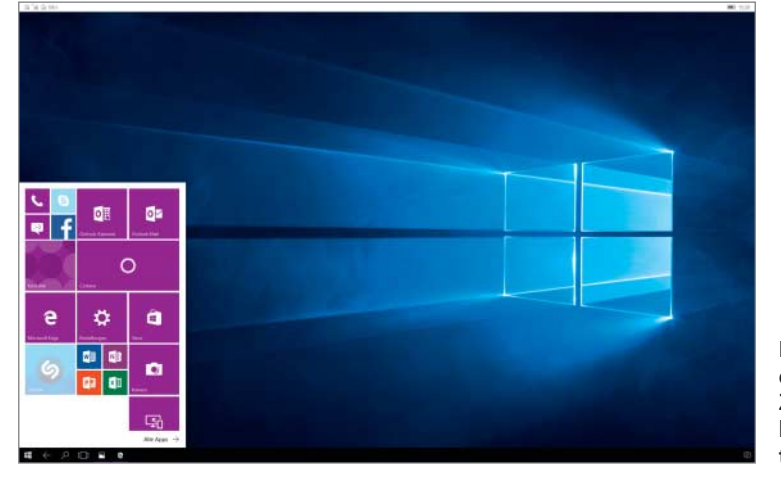

**Der Desktop dient nur der Zierde und hat keine Funk tionen.**

**Die USB-Ports verstehen sich mit Eingabegeräten, Festplatten und USB-Hubs. Für Bildschirme hat man die Wahl zwischen HDMI und DisplayPort.**

bedient es per Daumen. Im Test funktionierte das überraschend präzise. Mit zwei Fingern scrollt man, ein Rechtsklick ist nicht möglich. Text kann man auch über die Bildschirmtastatur des Handys eingeben.

Steckt man Festplatten oder Sticks an das Display Dock, greift der Datei-Explorer darauf zu und Windows kann Mediendateien abspielen oder Dokumente speichern. Das Display Dock versteht sich mit Speicher-Sticks und Festplatten mit eigener Stromversorgung. Mithilfe von USB-Hubs kann man noch mehr Geräte anschließen. Drucker erkannte Continuum nur über WLAN. Laut Microsoft wird es aber für bestimmte Druckermodelle auch Treiber geben, die über USB funktionieren. Alternativ erzeugen die Office-Apps ein PDF, das man zum Drucken auf einen PC überträgt. Adapter von LAN auf USB verweigerten den Dienst.

Da das Display Dock selbst über keinen Klinkenanschluss verfügt, muss man für Kopfhörer und Lautsprecher die Buchse des Smartphones oder Bluetooth-Geräte nutzen; ansonsten springt der Smartphone-Lautsprecher in die Bresche. Auch der HDMI-Ausgang überträgt Ton.

#### **Fazit**

Mit Continuum und dem Display Dock kommt tatsächlich etwas Desktop-Feeling auf. Die Bedienoberfläche ist bis auf Kleinigkeiten auf die Steuerung mit Maus und Tastatur optimiert. Wer seinen Rechner nur zum Surfen und für einfache Office-Aufgaben braucht, wird einen würdigen Ersatz für den heimischen Low-End-PC finden.

Erwartet man hingegen einen vollwertigen PC, ist man an der falschen Adresse: Für den produktiven Einsatz fehlen Spezialprogramme, und die Leistung der auf Sparsamkeit getrimmten ARM-Prozessoren liegt weiterhin unter der Performance der Desktopund Laptop-CPUs. Windows 10 Mobile ist zudem auf Singletasking ausgelegt.

Wer bis zum 31. Januar ein Microsoft Lumia 950 XL kauft, erhält vom Hersteller kostenlos ein Display Dock. Einzeln kostet es rund 80 Euro. (hcz@ct.de)

#### **Literatur**

[1] Hannes A. Czerulla, Die ersten mit 10, Microsoft Lumia 950 und Lumia 950 XL mit Windows 10<br>Mobile, c't 2/16, S. 46 Mobile, c't 2/16, S. 46